## **Einstellungen So füllen Sie das Feld Arbeitskosten/Zeit für einen Aufgabentyp aus**

Die Arbeitskosten pro Stunde können nach Auftragsart angepasst werden. Navigieren Sie zu "Einstellungen" und besuchen Sie dann die Liste der "Aufgabentypen".

Wenn Sie auf einen Aufgabentyp klicken, können Sie das Feld "Interner Kostensatz" im Eingabefeld ändern. Zum Beispiel kostet ein Mitarbeiter das Unternehmen 25 € / Stunde. Klicken Sie dann auf Speichern .

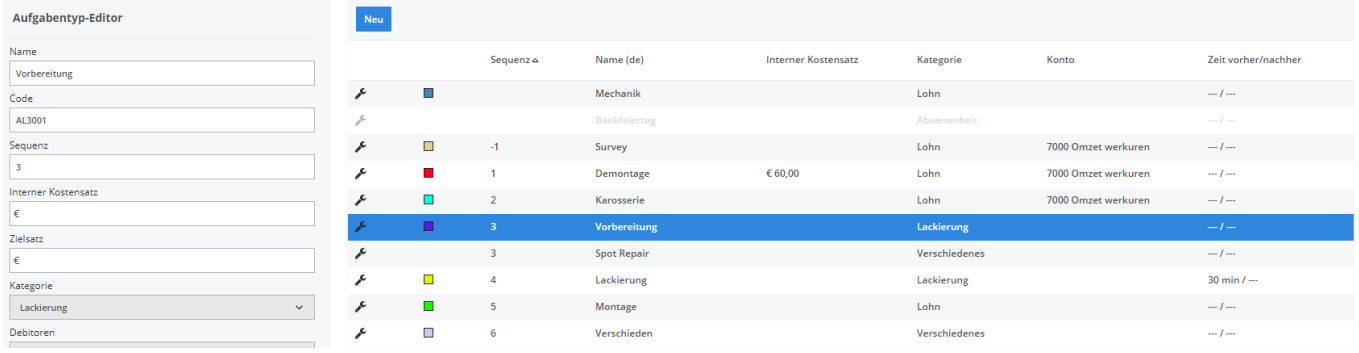

Eindeutige ID: #2217 Verfasser: Jean-Marie Letzte Änderung: 2021-05-07 13:32

> Seite 1 / 1 **(c) 2024 InSyPro <christof@insypro.com> | 2024-05-14 04:05** [URL: http://faq.insypro.com/index.php?action=artikel&cat=9&id=474&artlang=de](http://faq.insypro.com/index.php?action=artikel&cat=9&id=474&artlang=de)